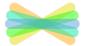

# WEST SHORE SCHOOL DISTRICT Frequently Asked Seesaw Questions

### What is Seesaw?

Seesaw is a portfolio journal designed to house all of your child's work in one place. This short 3-minute video will explain more about Seesaw. <u>https://web.seesaw.me/parents</u>.

## What grades/schools are using Seesaw?

Seesaw is used at K-5 in all buildings.

## Is this used for parent communication or is it just for students?

It is for both parents and students. As a parent, you will be able to view work your child posts into Seesaw, items the teacher posts, and receive notifications from teachers.

#### How do Parents receive accounts?

Your child's teacher will provide you with a unique code linking you to your child. You will only need to do this one time because the code links you to all classes in which your child is enrolled. Up to 10 family members can connect to each student with the unique access code.

## Is there a mobile app for Seesaw?

Yes, there are two apps. One for students and one for families. Students use the class app to do work. The family app is for viewing student work.

#### How do I create my account on the web?

Go to <u>https://web.seesaw.me/</u>. Click on Sign up and walk through the steps to create an account.

How do I create my account on my mobile device? Once you download and open the app the option to Create a Family Account will appear. Simply tap that choice and follow the steps.

I have two children in elementary school, do I need two accounts? You only need one account. Under your Family Account there is an "Add Child's Journal" option. You will need each child's unique code to add their journal to your account.

**Can I customize how often I receive notifications?** Yes, under your profile, tap the "gear", and you can select your Account Settings and scroll to notification options.

Will I need a new account next year? No, the account will carry with you from year to year.

**Can I have my child's portfolio after they complete Grade 5 or if we leave the district?** Yes, you have the option to download their journal at any time, visit this link for details: <u>http://bit.ly/Grade5Seesaw</u>

What happens if I forget my Seesaw password? On the Seesaw Family login page there is a "Forgot password" link. Simply follow that link to reset your password.

Where can I find more information regarding Seesaw? Seesaw has an extensive Help Center for Families. It can be found at <u>http://bit.ly/FamilyHelpSeesaw</u>